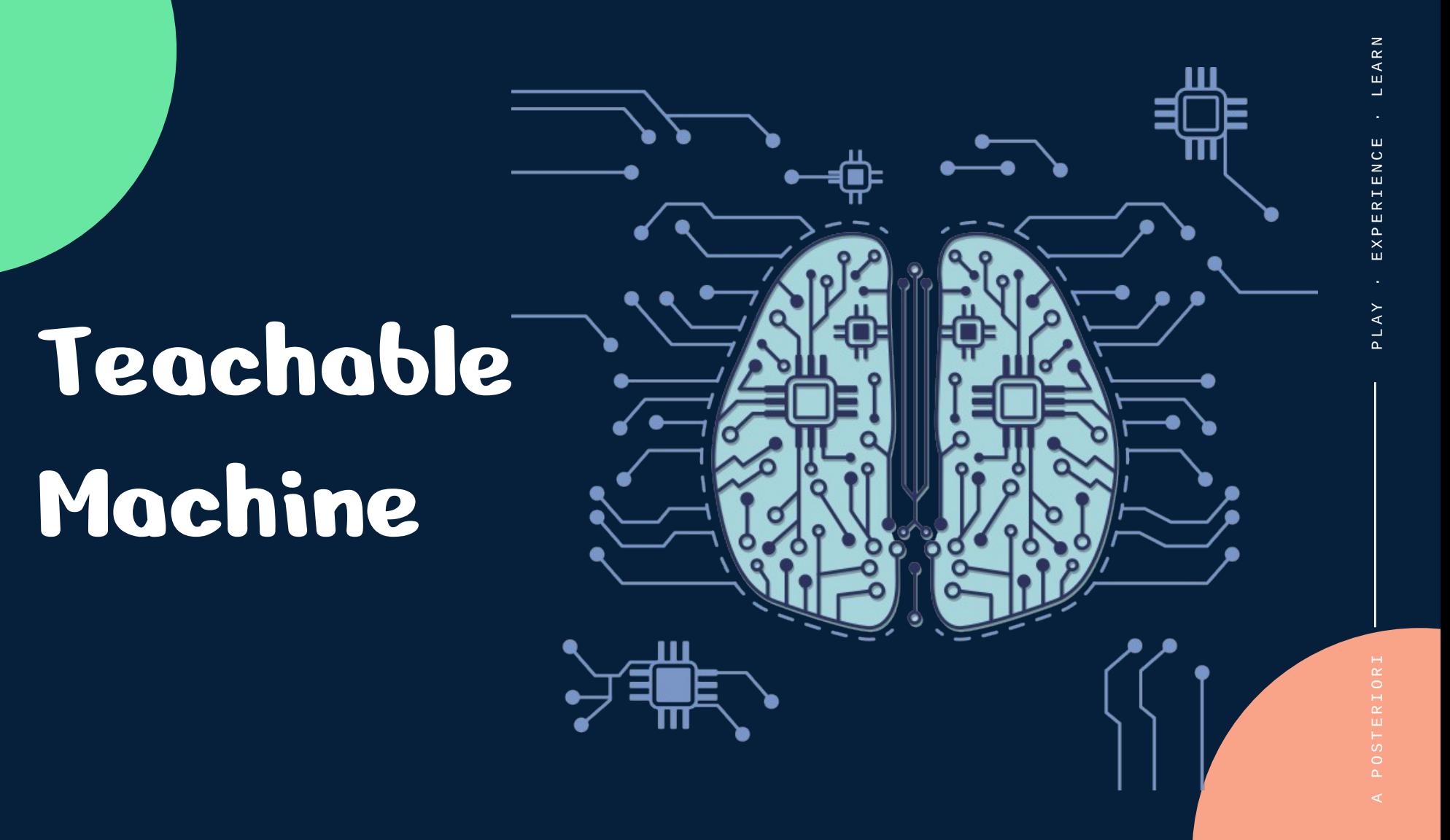

• Web-based tool to build machine learning models

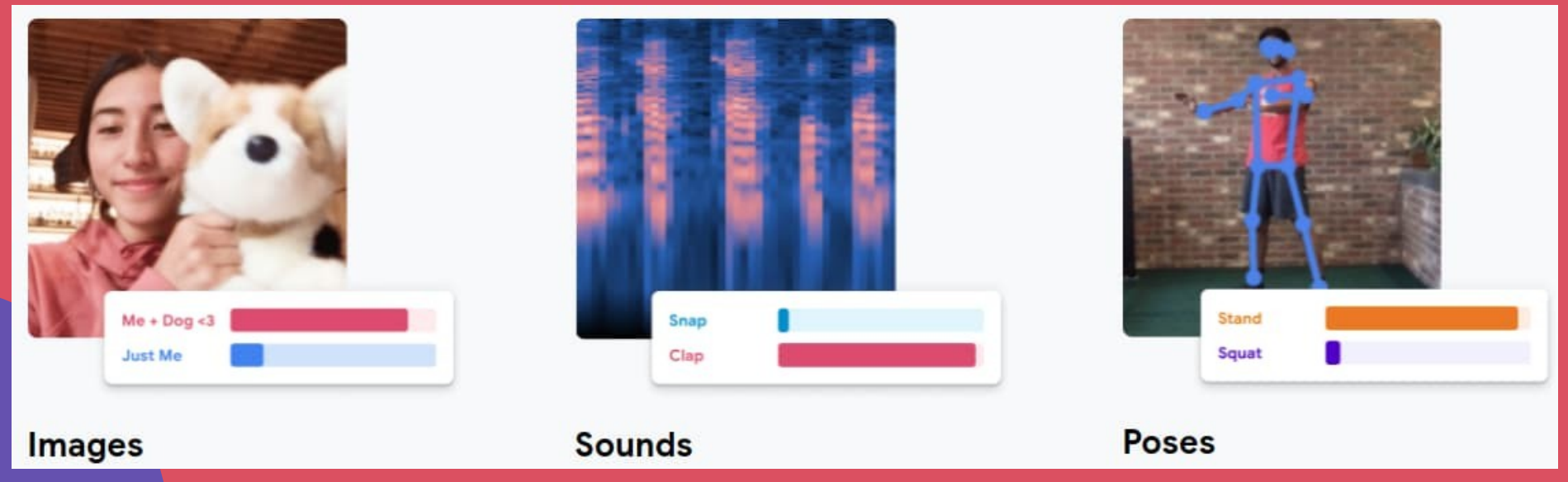

# **Building Model?**

Basically the training phase...

- 1) You provide Image / Sound / Pose
- 2) Tell the machine what each of these contains
- 3) Tool will train the model (...curve fit)

4) Tool provides a model file containing the training results

PLAY

# **Transfer Learning**

- Instead of learning from zero, Teachable Machine uses "Transfer Learning"
- The model is already trained on many images / sound / pose before you start
- What it learned before helps it to learn the data you provide faster
- Think of it like this...
	- Person that is trained to recognize different models of cars can apply some of his skills when learning to recognize trucks

### Open https://teachablemachine.withgoogle.com

### **Teachable Machine**

Train a computer to recognize your own images, sounds, & poses.

A fast, easy way to create machine learning models for your sites, apps, and more - no expertise or coding required.

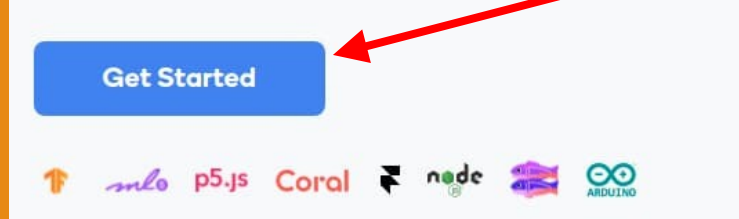

#### **Click "Get Started"**

### $\bullet$  We'll start with an image project

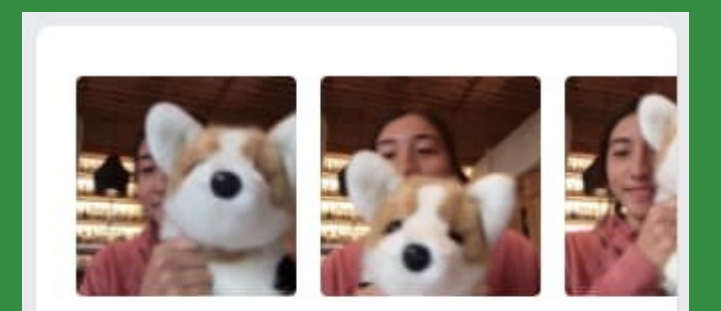

#### **Image Project**

Teach based on images, from files or your webcam.

PLAY

### Use a "Standard image model"

• Embedded model is smaller, making it better suited to run on a micro-controller, but is less accurate

#### **New Image Project**

#### **Standard image model**

#### **Best for most uses**

224x224px color images

Export to TensorFlow, TFLite, and TF.js

Model size: around 5mb

- Name the two classes (eg. Pirate and Ninja)
- Add more classes if needed (eg. Pirate, Ninja, Vikings)

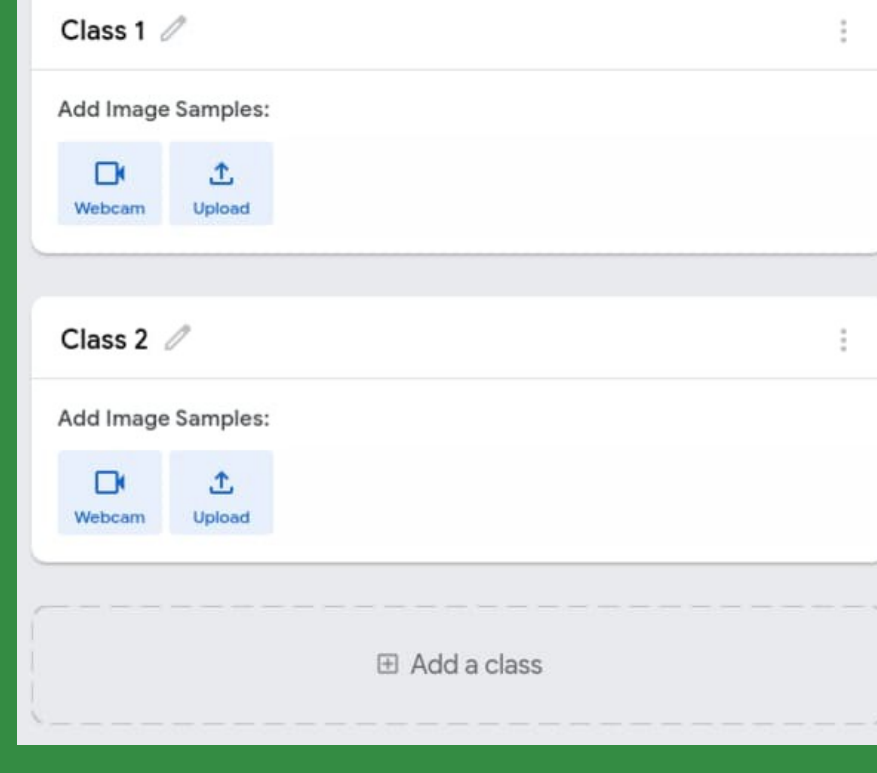

- Open the Webcam
- Place the object for your first class in view, then click or hold the "Record" button

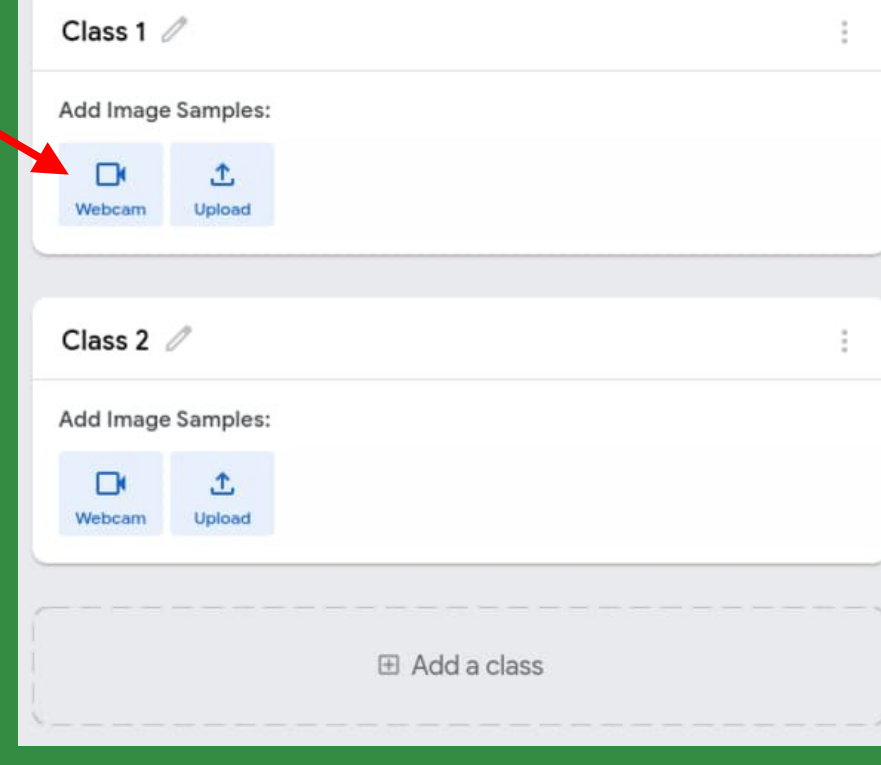

### $\bullet$  Repeat for the other classes

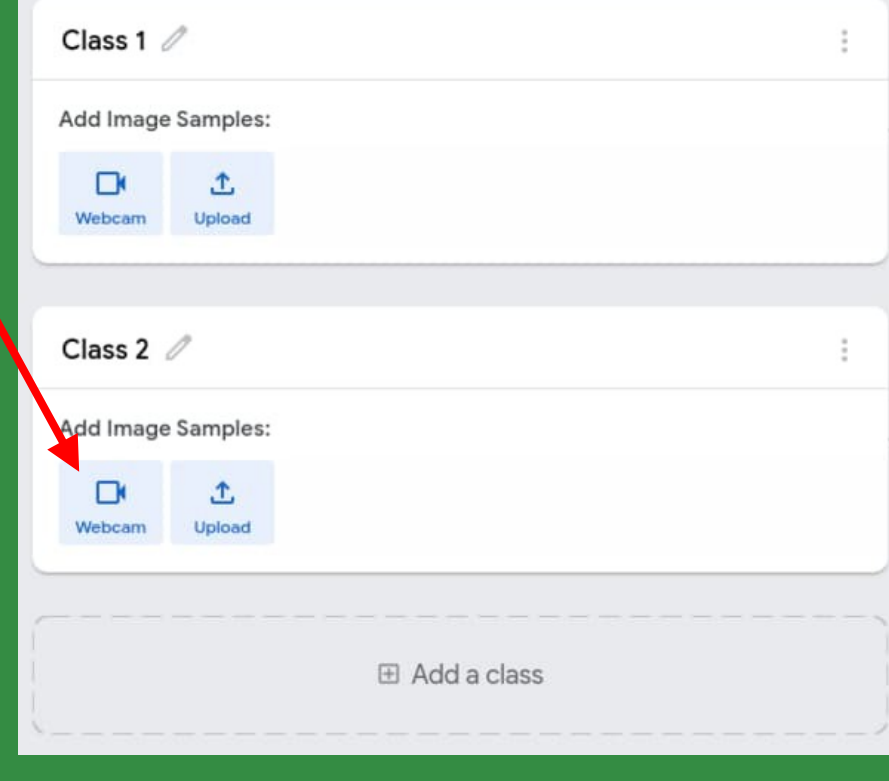

- Train the model
- This may take a while to complete

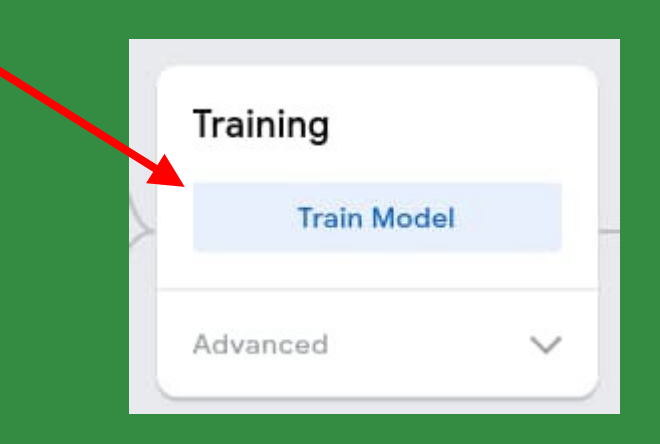

- $\overline{\bullet}$  Test the model in the preview
- Make sure it works well

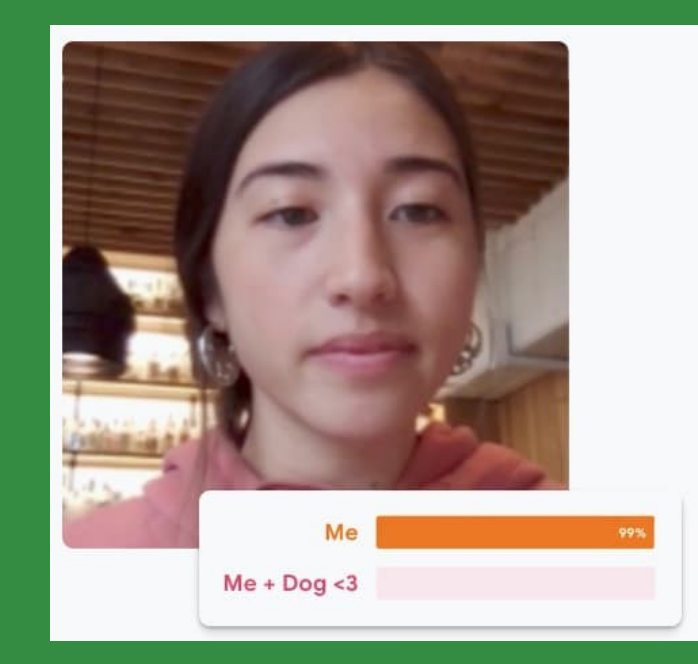

### • Save your project

- To Google drive...
- ...or download to your computer

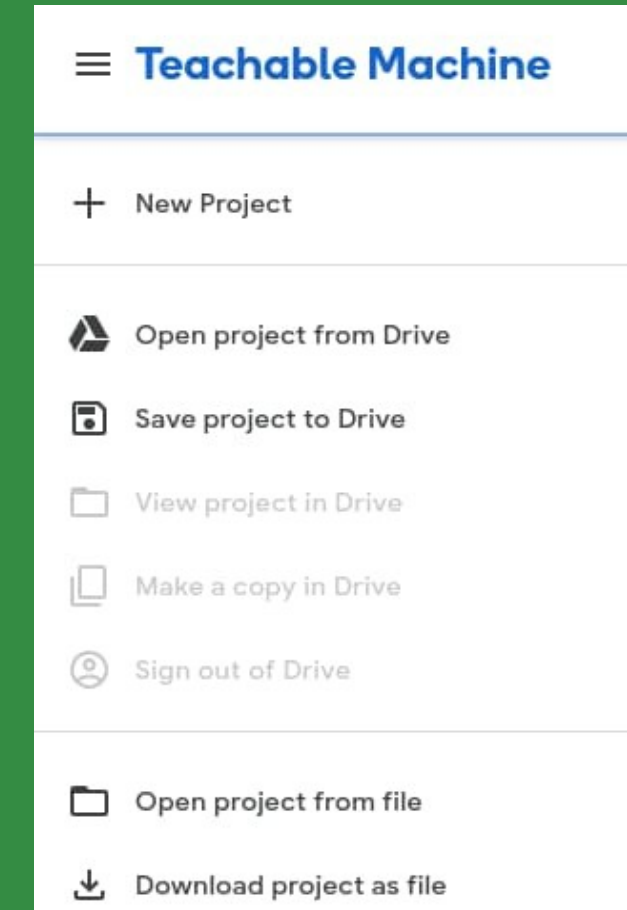

- Export your model...
- ...and upload it to a shareable link
- Copy the link

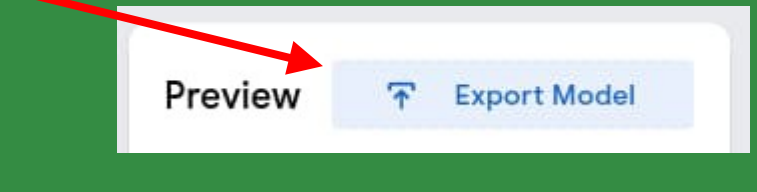

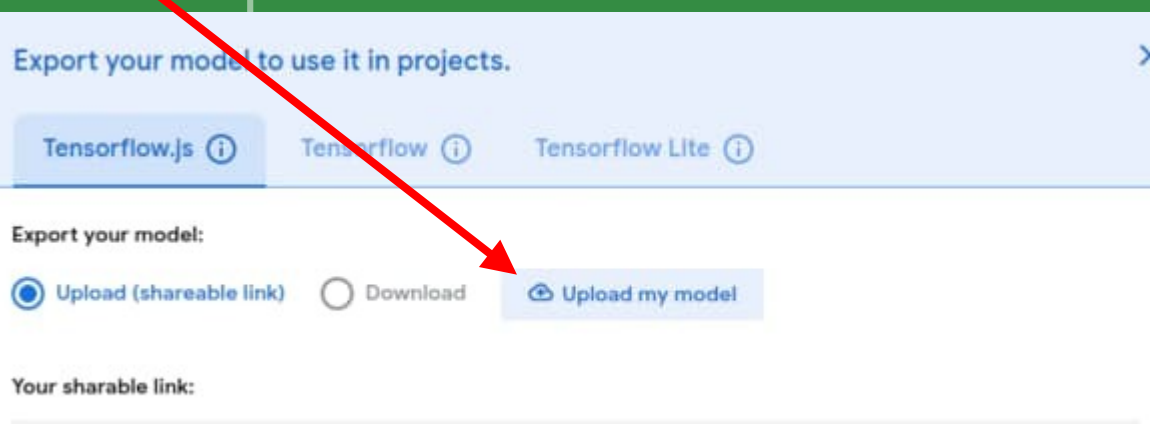

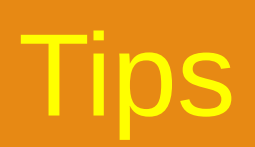

#### 1) Have a "Nothing" class

– eg. To differentiate between a cat and a dog, you might want to have 3 classes "Cat", "Dog", "Nothing"

2) Capture many images, making slight changes in the position, distance, and rotation each time

– This teaches the model to recognize the object in any orientation

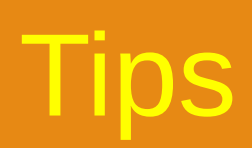

### 3) Increase the "Epochs" setting

– Click on "Advanced" under "Training". This may make the training slower

### 4) Capture all sides

– Unlike a human, the AI cannot infer what the other sides of a 3D object looks like.

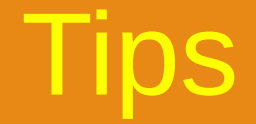

### 5) Choose your objects wisely...

### – Some objects are easier to differentiate than others

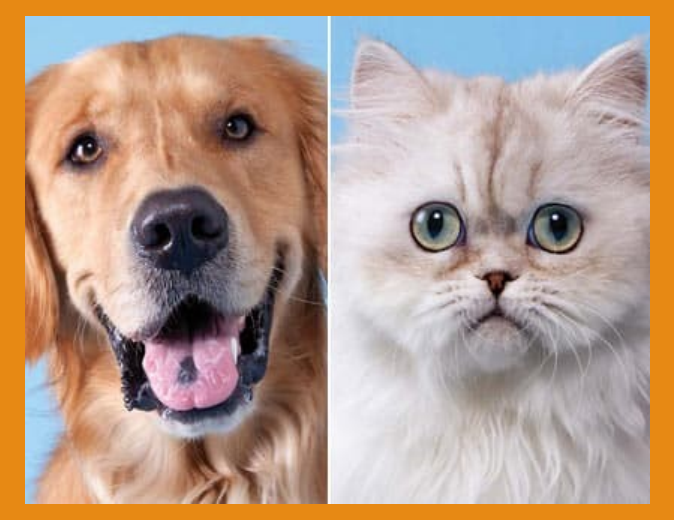

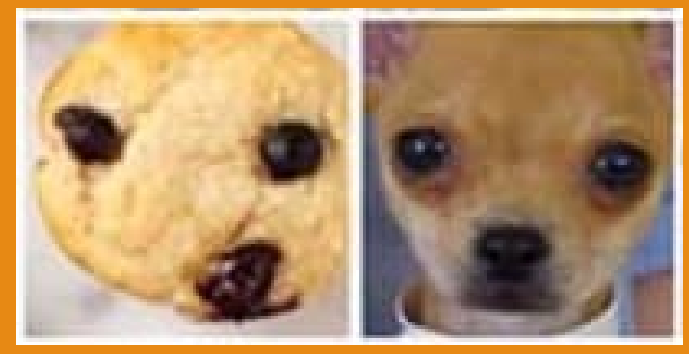

**Difficult**

**Easy**

POSTERIORI **- CHAR A CHAR A REAL AND A REAL AND STATE A REAL AND REAL AND REAL AND REAL AND** 

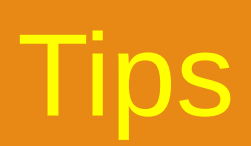

### 6) Capture in different backgrounds...

– Capturing images with different backgrounds teaches the AI that the background isn't important

### 7) ...or fix the background

– To prevent background objects from interfering, you can position your camera so that there is nothing in the background

### 8) Crop the image

- Useful when the item of interest takes up only a small part of the camera view
- May need to use together with a low threshold

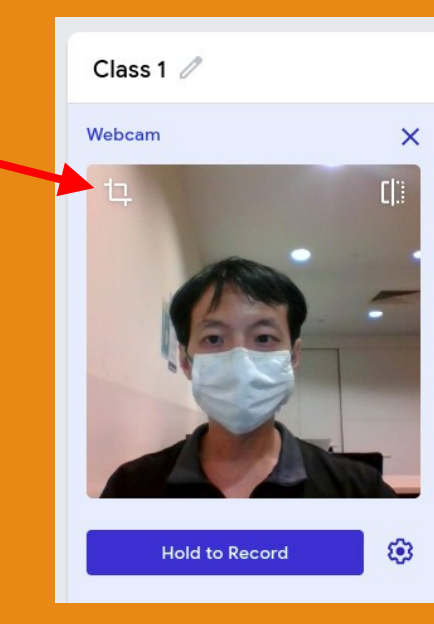

Tips

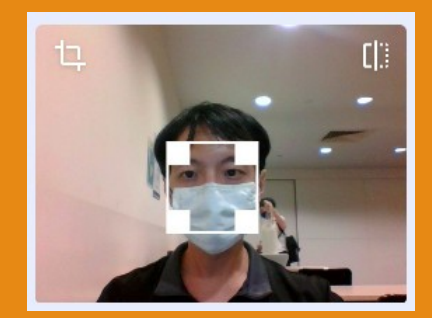

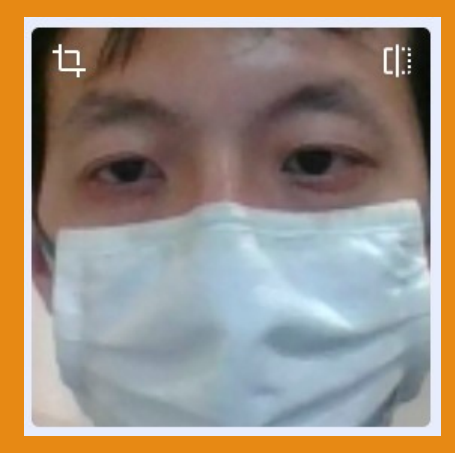

# **What to do with the Model?**

- Can be loaded in any programs using Tensorflow (...the ML library)
- Can be in Python, Javascript, etc
- Also usable in https://stretch3.github.io with TM2Scratch or TMPose2Scratch extensions

PLAY

· E X P E R I E N C E · L E A R N

EXPERIENCE

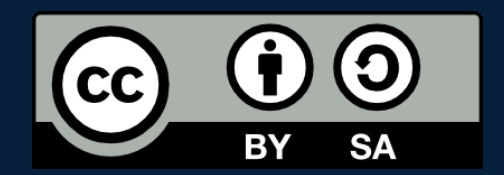

### POSTERIORI Play · Experience · Learn

- Created by A Posteriori LLP
- Visit http://aposteriori.com.sg/ for more tips and tutorials
- This work is licensed under a Creative Commons Attribution-ShareAlike 4.0 International License.
- Some vector art created by freepik - www.freepik.com